### **US EPA Emissions Inventory Conference Training** US GHG Inventory and AVERT

**April 14, 2015**

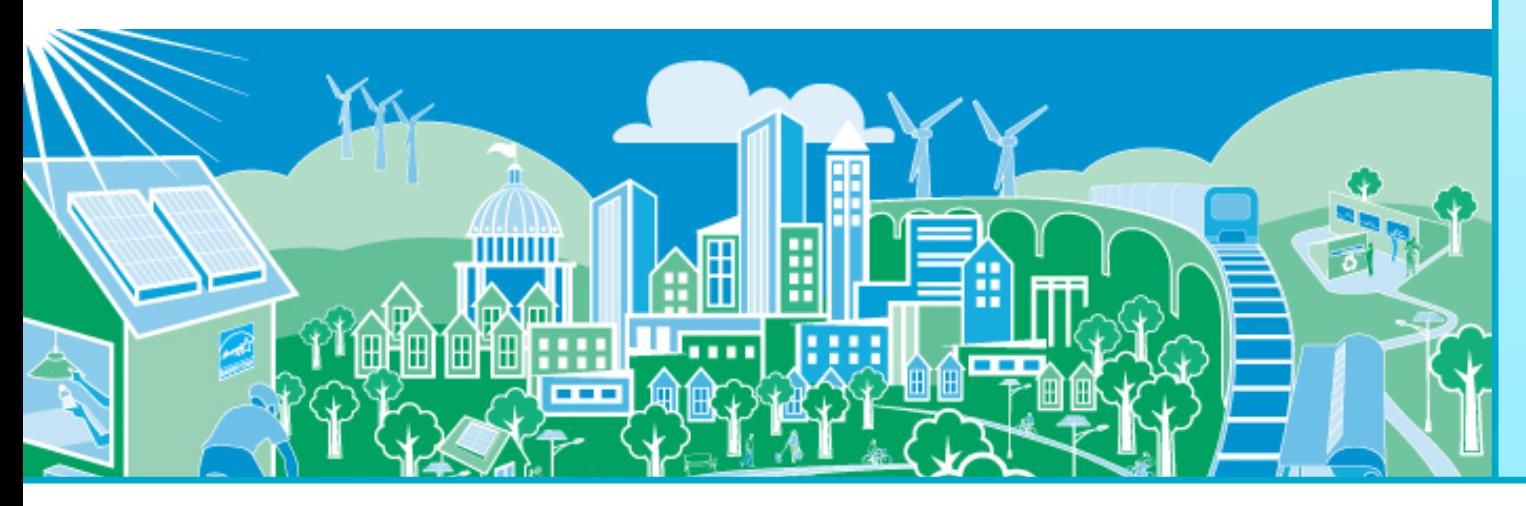

**United States Environmental Protection** Agency

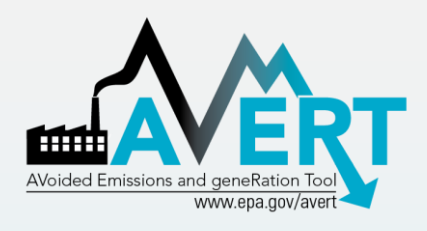

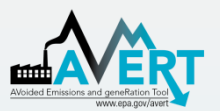

## Today's Agenda

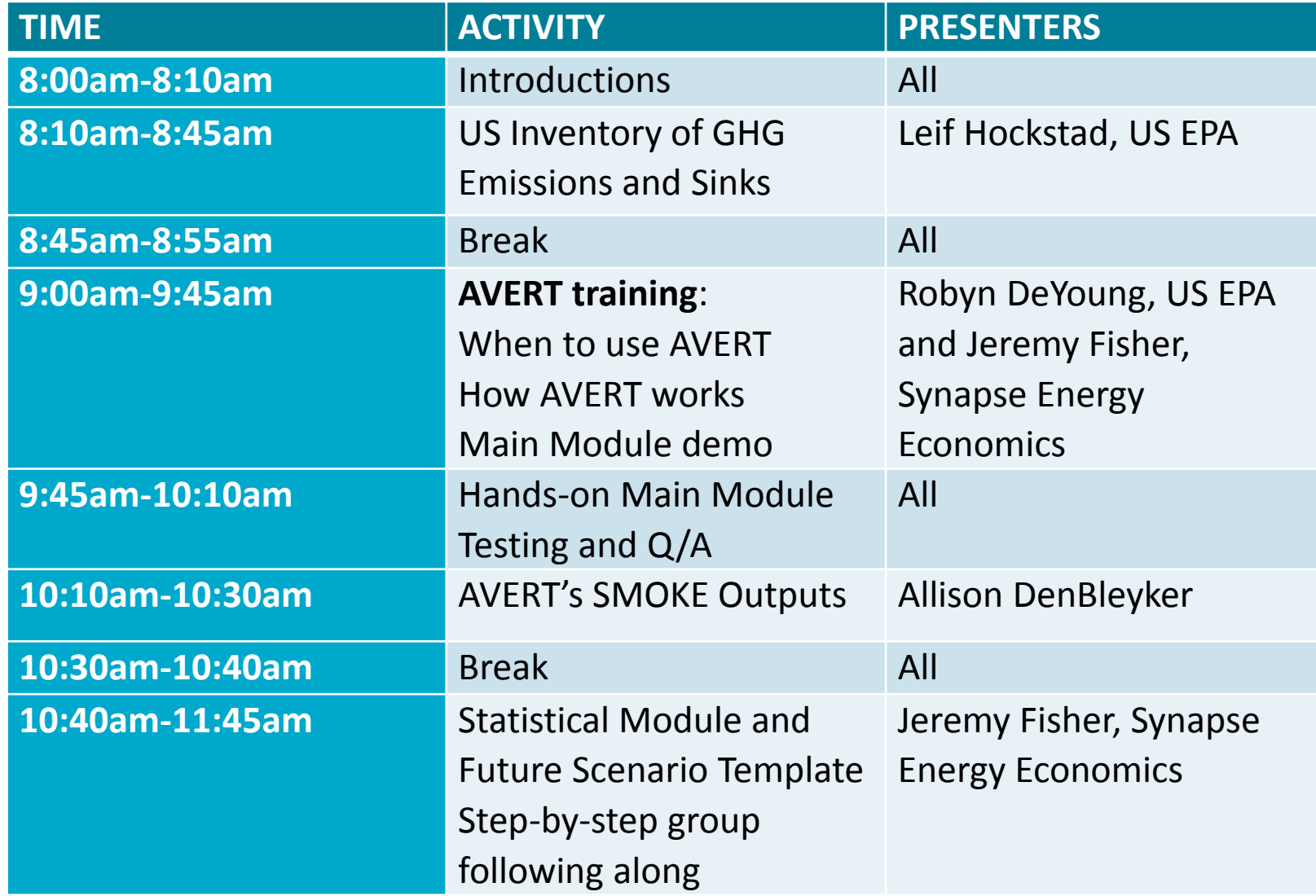

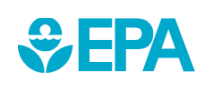

# Purpose of the training

- Provide overview of AVERT
	- Impetus for its development
	- How AVERT works
	- Teach you how to use all modules of AVERT
- Hands-on training
	- Ask lots of questions
	- Test different scenarios to become comfortable with the tool
- Online training available
	- Spread the word to your colleagues
		- <http://www.epa.gov/avert/training-module/index.html>

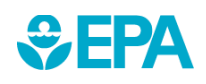

# **Introduction**

- State air regulators are looking for new ways to reduce emissions, improve air quality
- Meanwhile, states and utilities are advancing proven energy efficiency and renewable energy (EE/RE) policies and programs
- Opportunity for states to include the emissions benefits in air quality plans
- But needed to remove a key barrier – emission quantification of energy impacts

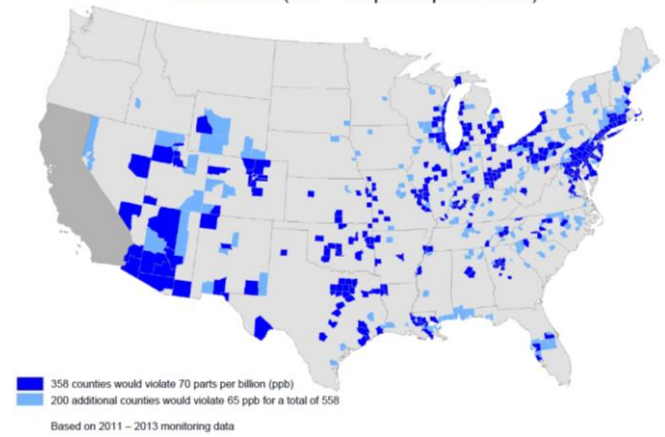

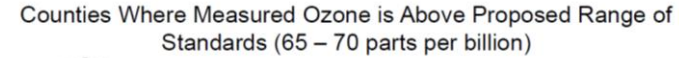

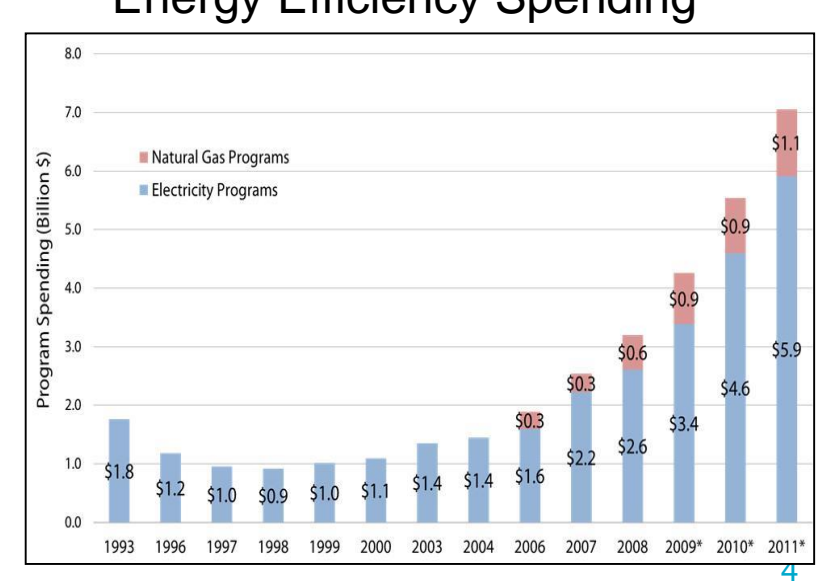

#### Energy Efficiency Spending

ACEEE 2011

#### Emission Quantification Methods Basic to Sophisticated

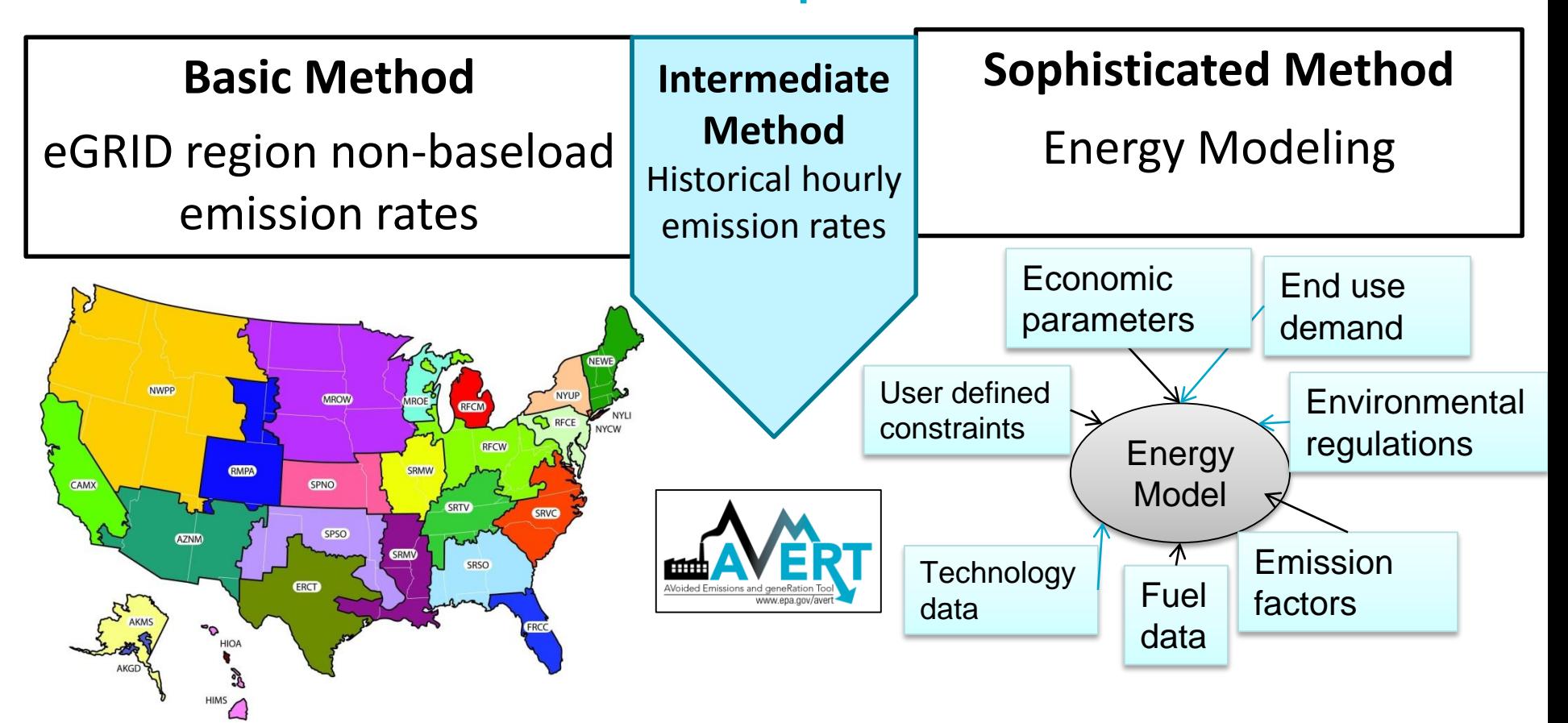

# AVERT (AVoided Emissions and geneRation Tool)

- AVERT addresses key challenges associated with quantifying emission benefits of EE/RE programs.
	- Integrated nature of the power system makes it difficult to quantify generation and emissions changes from EE/RE
		- Estimating emission impacts within the state and local air sheds
	- Generating units, and thus emissions respond differently to different programs (EE/RE);
- **AVERT translates the energy savings and renewable** generation of state EE/RE programs into emission reductions for NAAQS compliance
	- An Excel-based tool that allows users to understand the effect of EE and RE on emission changes at the regional, state, county and EGU levels
	- Built to be straightforward, transparent and credible
	- Peer reviewed and benchmarked against industry standard electric power sector model – PROSYM

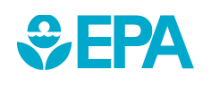

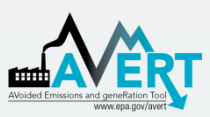

## Applications for AVERT-Calculated Emissions

- SIP credit in a state's National Ambient Air Quality Standard Clean Air Act Plan\*
- Analyze emission impacts of an EE/RE program portfolio
- Identify location of emission reductions at the regional, state, and county levels
	- EGU representation also available
- Use charts and maps to communicate benefits to management and public
- This is not a projection tool, not intended for analysis more than 5 yrs from baseline

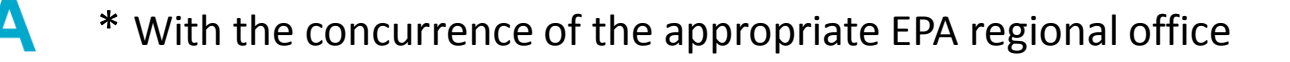

# What is AVERT?

- AVERT simulates the hourly changes in generation and air emissions ( $NO<sub>x</sub>$ , SO<sub>2</sub>, and CO<sub>2</sub>) at EGU resulting from EE/RE policies and programs.
- User input: MWhs saved from EE programs, or wind and solar generation (MW)
	- Multiple options are built into the tool
	- EPA provides hourly profiles for some states with on-thebooks EE programs not included in Energy Information Administration's Annual Energy Outlook (2013)
- User can retire, add and change emission rates of EGU and re-run simulation using AVERT's Future Year Scenario Template and Statistical Module.

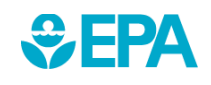

# AVERT's Modules and Data Files

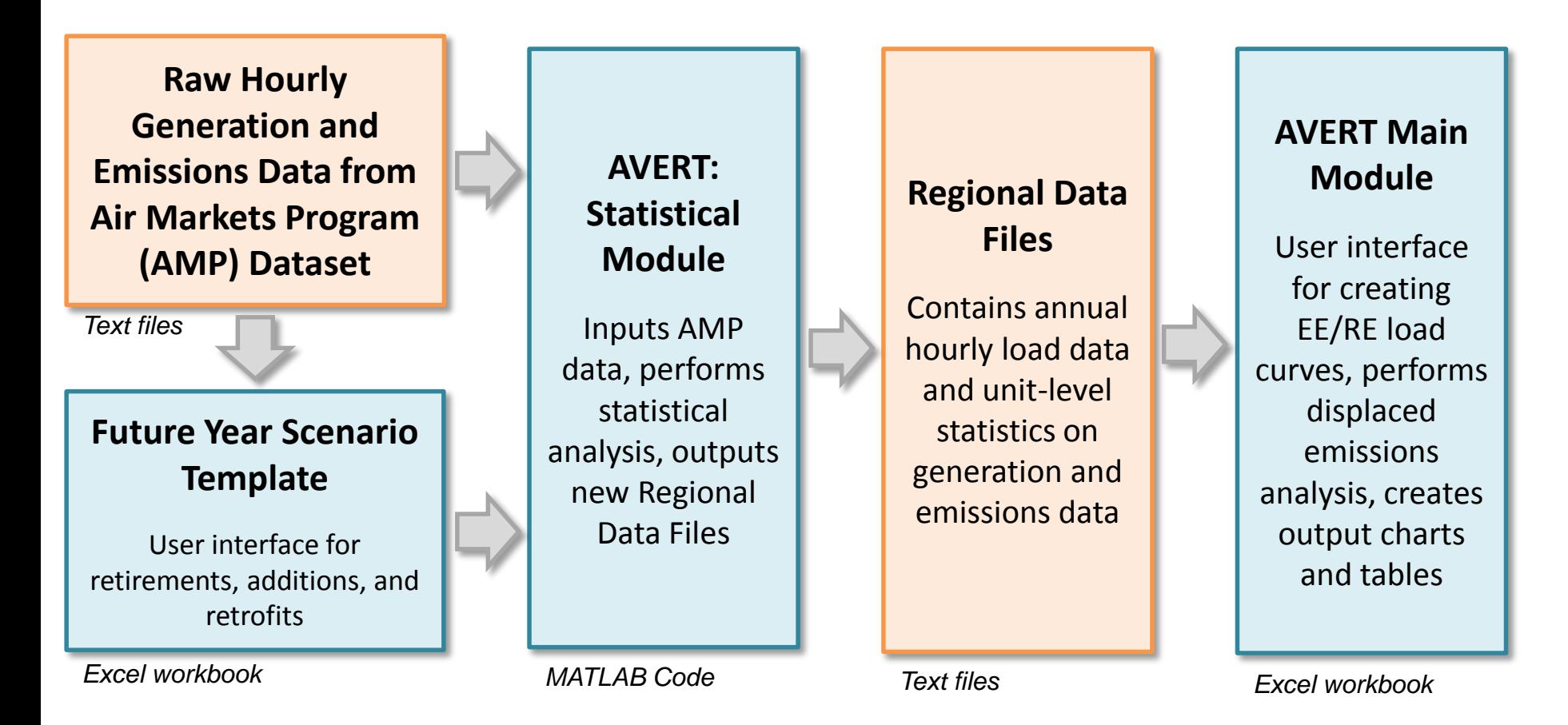

Most users will only need to use the Regional Data Files and AVERT Main Module to calculate emissions

# AVERT's Data Driven Analysis

- AVERT uses a data-driven analysis to distinguish which EGU respond to marginal changes in load reduction.
	- AVERT analyzes EGU datasets from EPA's Air Markets and Program Data (hourly, unit-by-unit generation & emissions)
		- Dataset includes EGUs with capacity of 25 MWs or greater
	- AVERT's Statistical Module gathers statistics on EGU operations under specific load conditions, and then replicates changes through a Monte Carlo analysis
	- AVERT's Regional Data Files contain hourly and unitlevel emissions and generation data

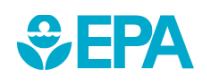

## AVERT Overview Example: Loading order

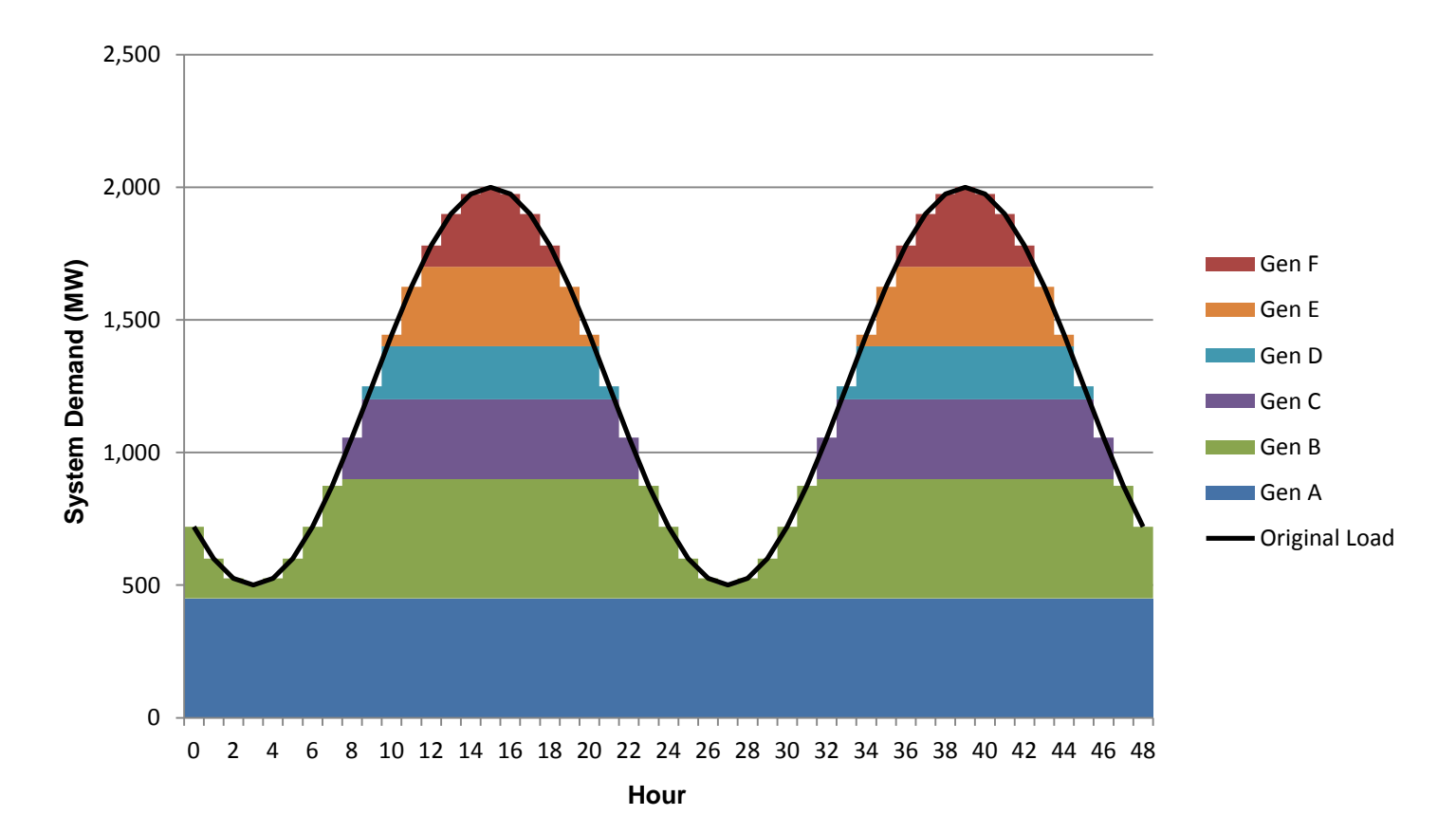

## AVERT Overview Example: Loading order

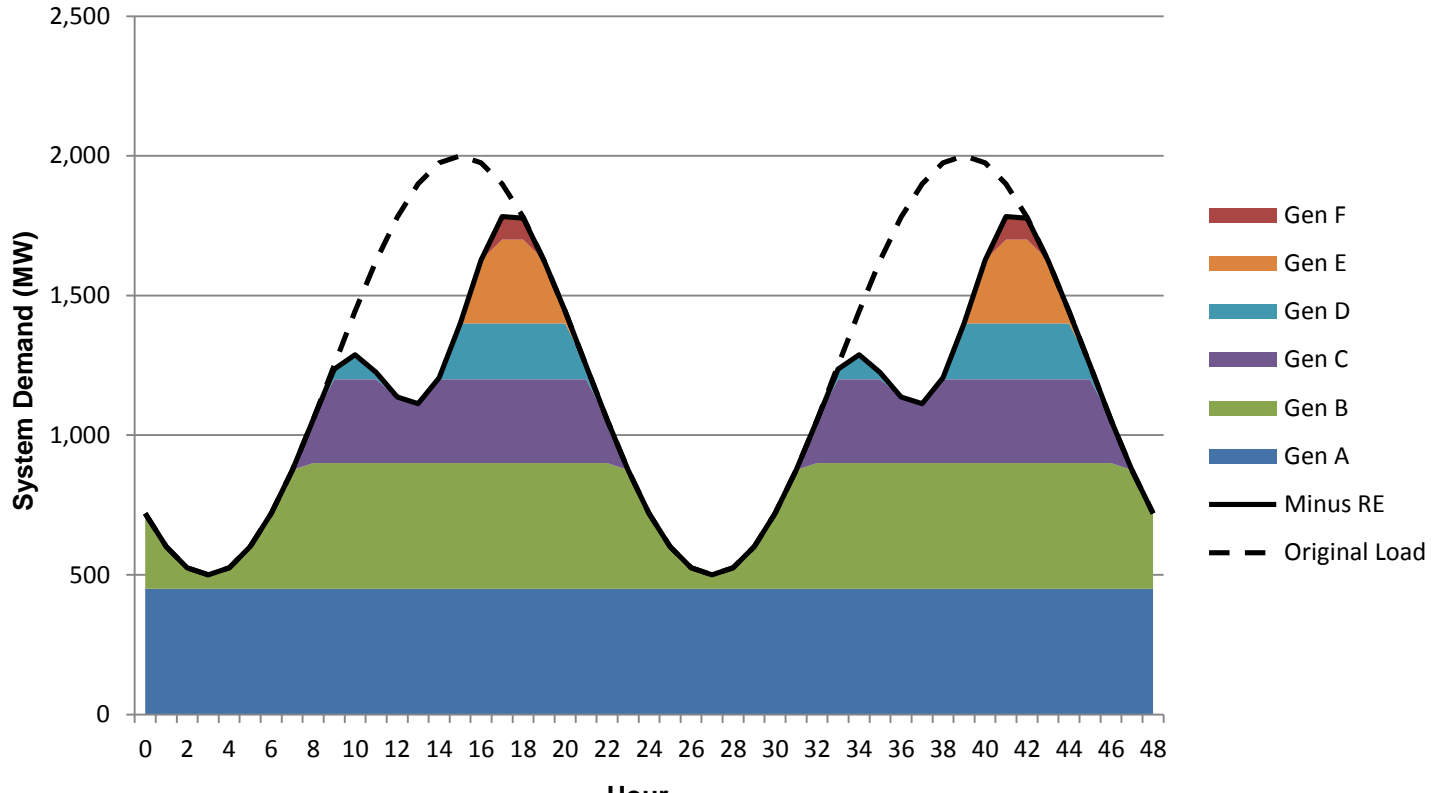

**Hour**

## AVERT Overview Example: Generation Statistics

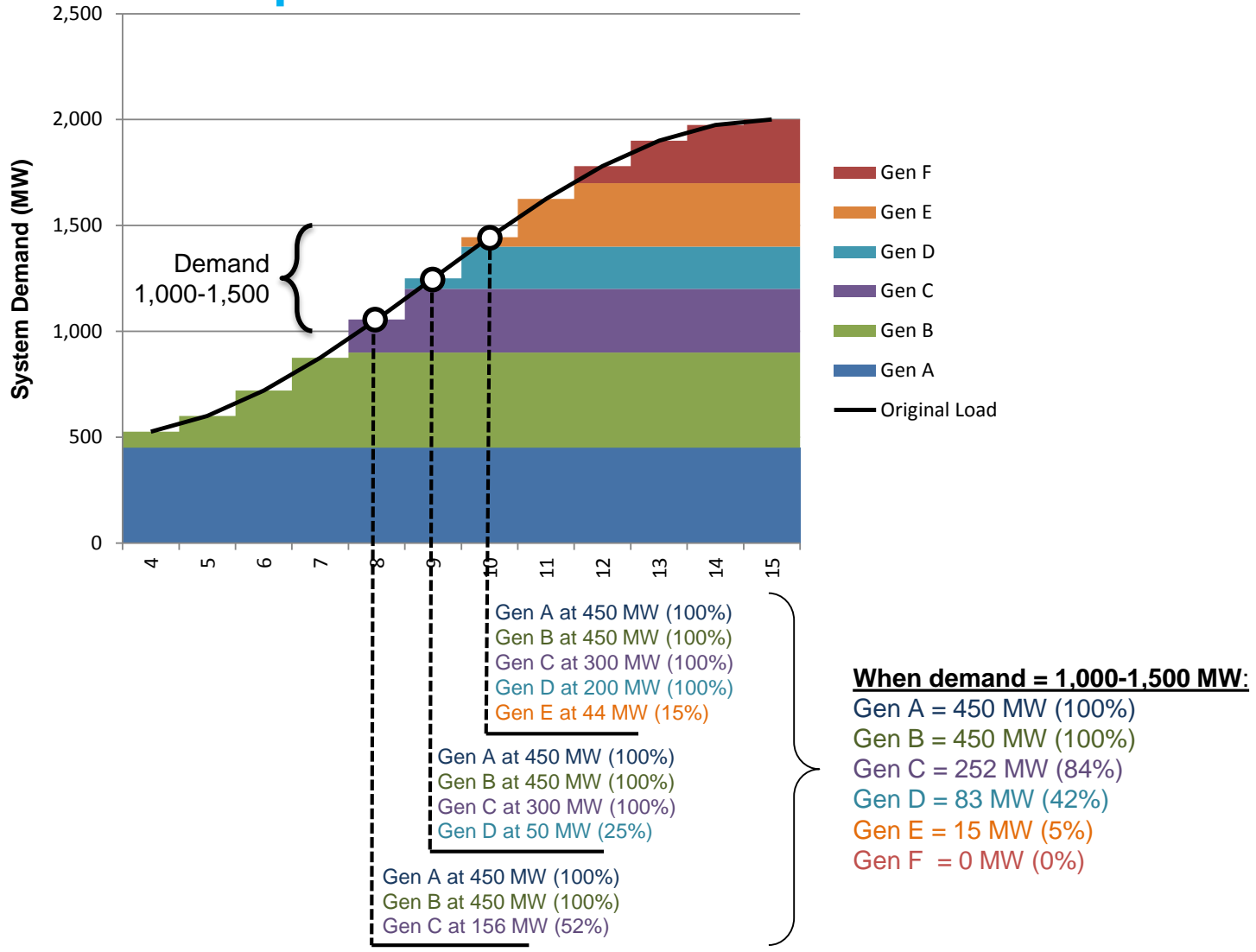

#### AVERT Statistical Module: Loading Order

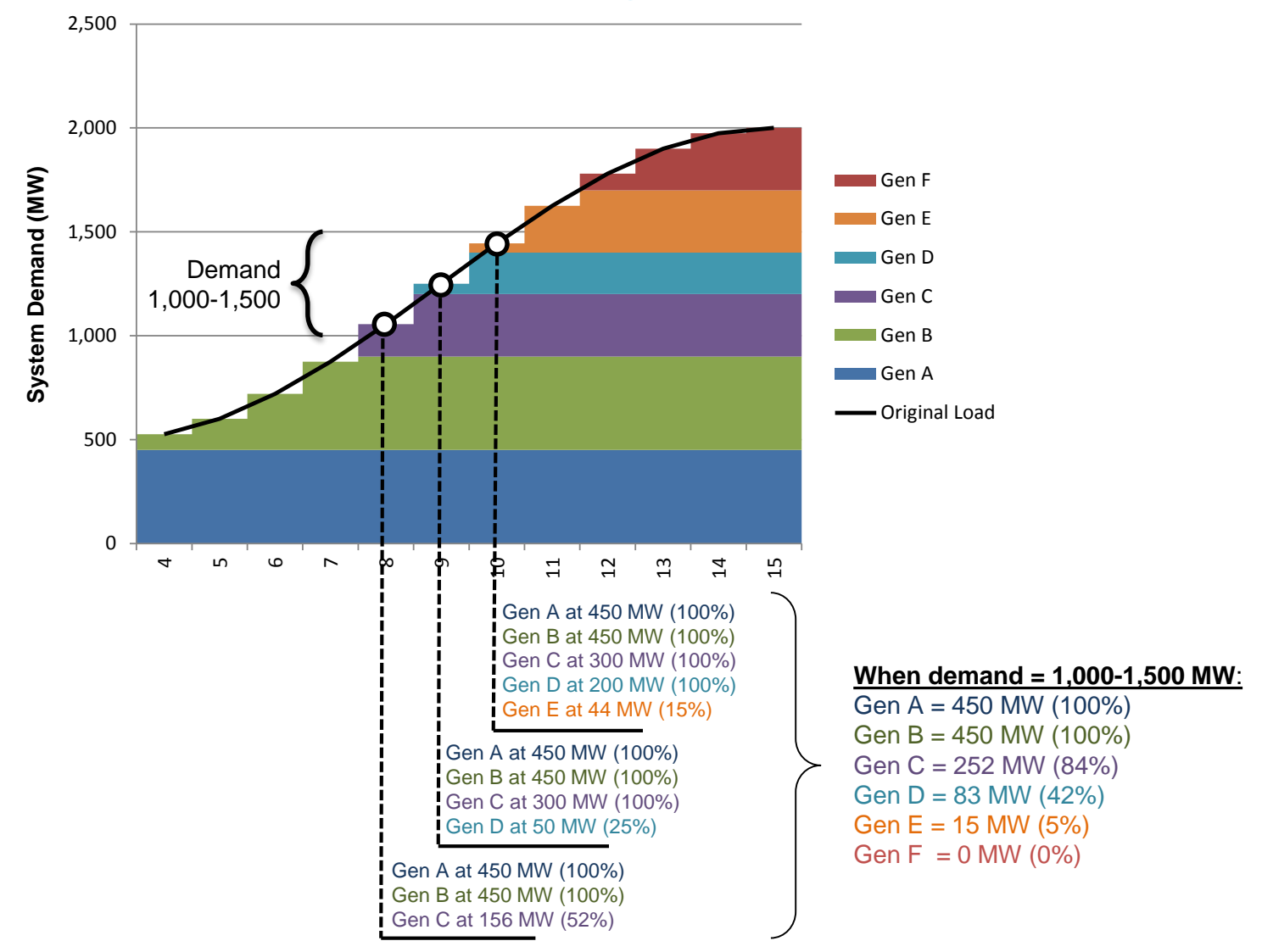

#### AVERT Statistical Module Air Markets Program Data

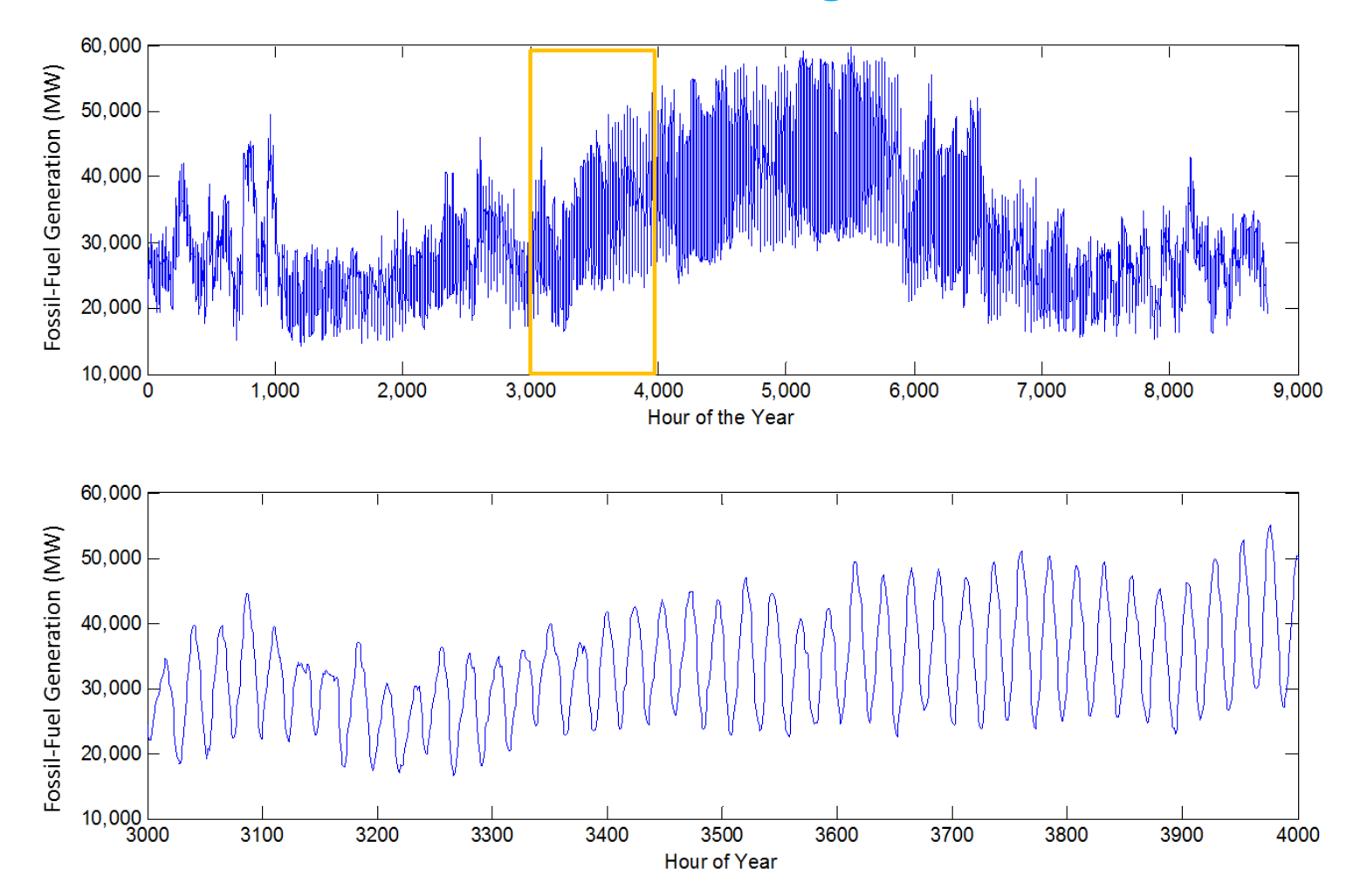

#### AVERT Statistical Module: Gather Operating Statistics (I)

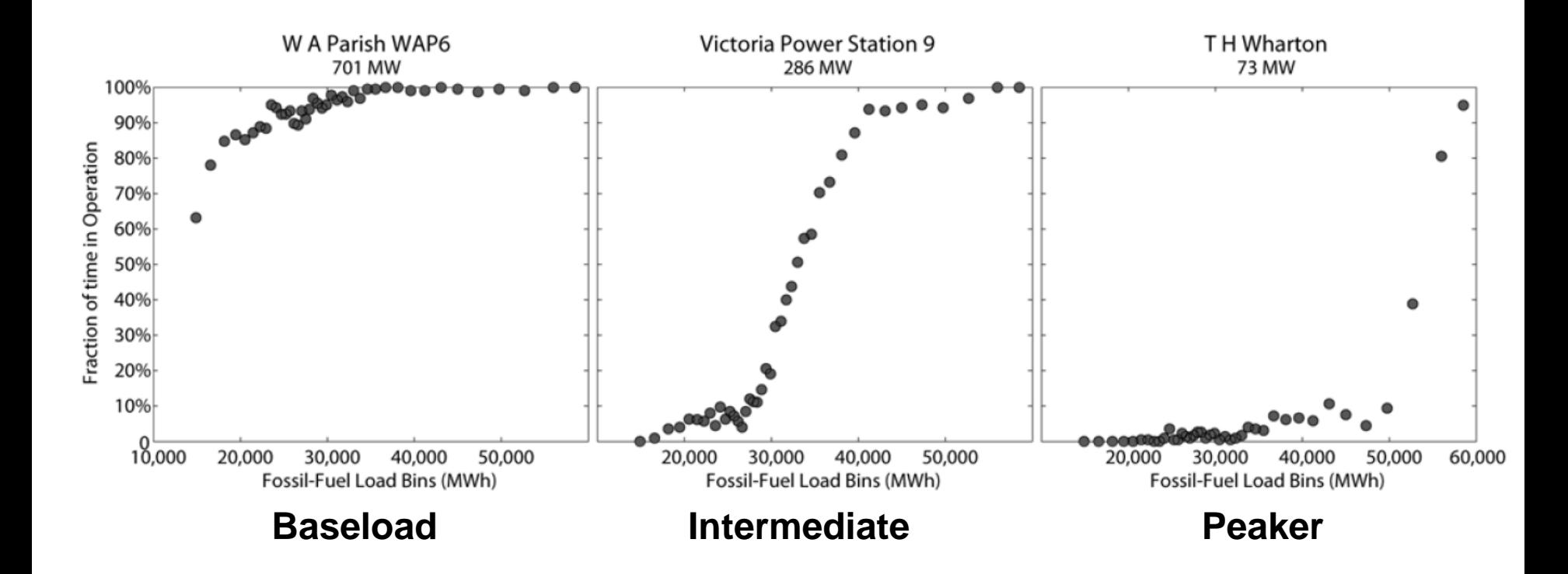

**Frequency of operation level by load bin for three indicative units.**

#### AVERT Statistical Module: Gather Operating Statistics (II)

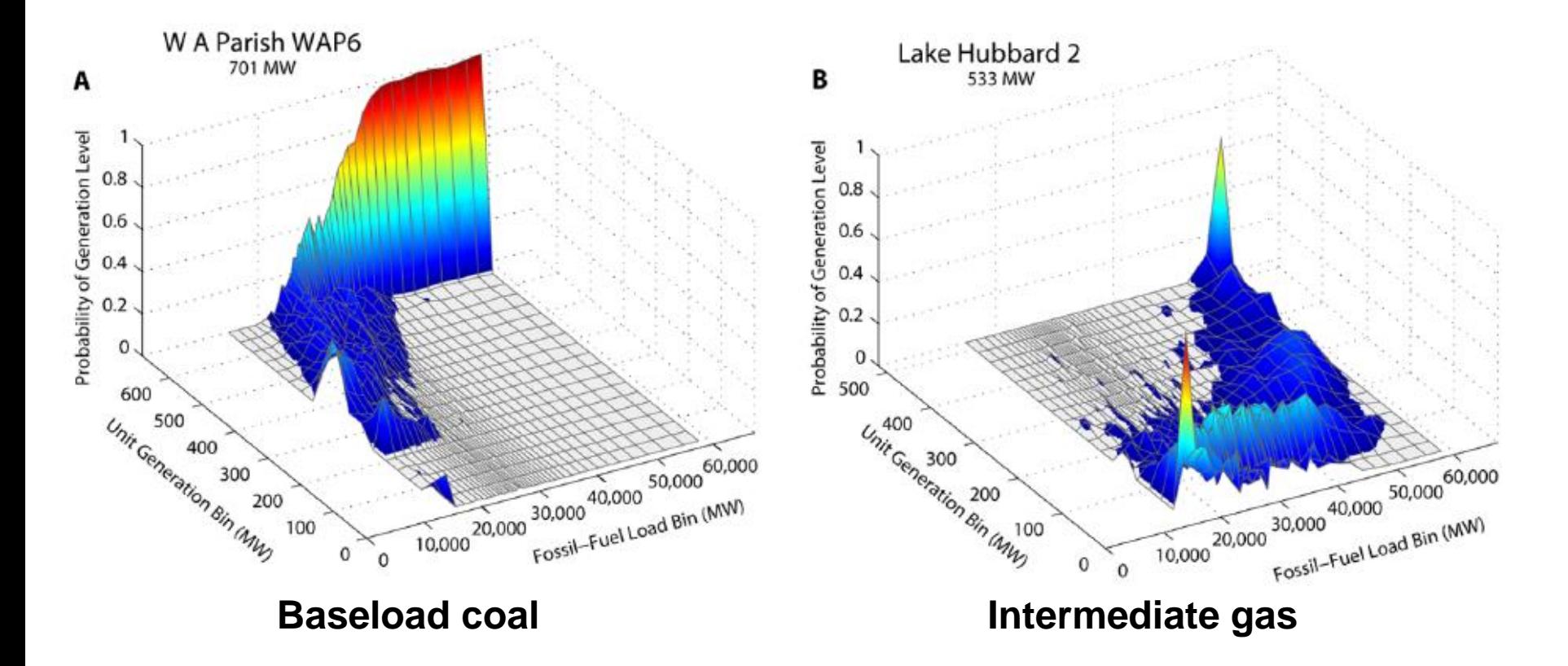

**Generation level by load bin and unit generation for two indicative units.**

#### AVERT Statistical Module: Gather Operating Statistics (II)

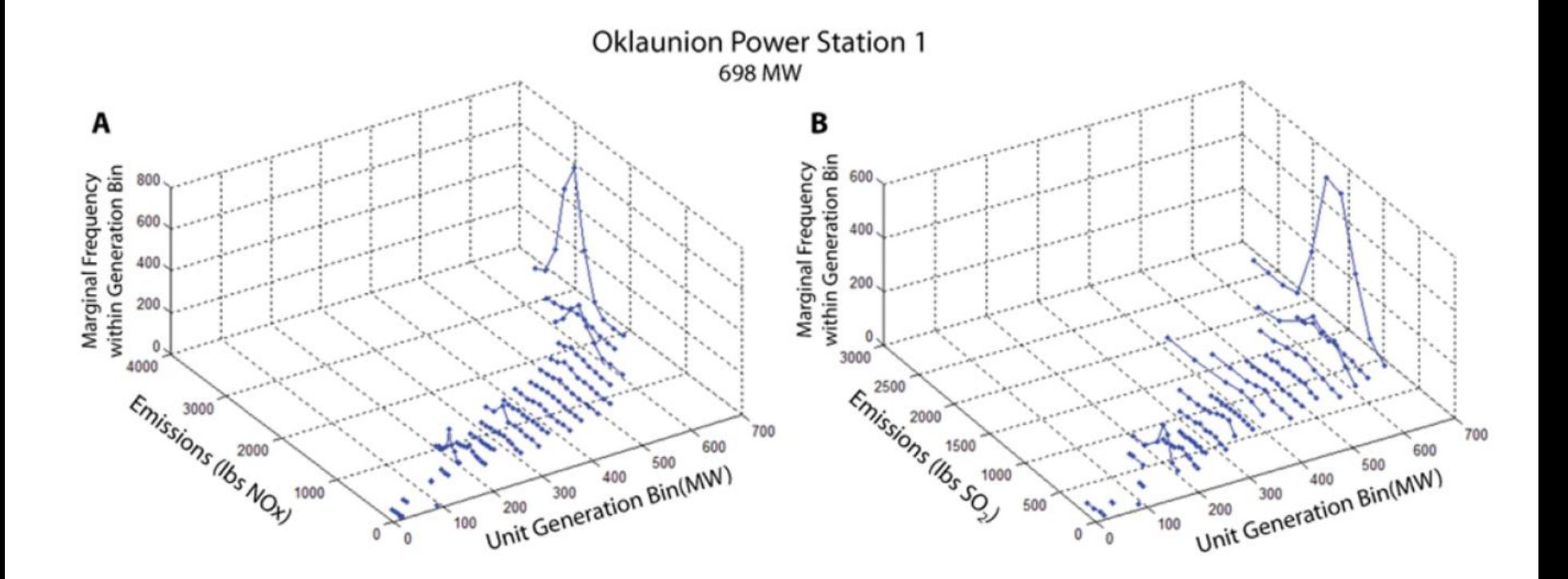

**Emissions level (NOx and SO2) by unit generation level.**

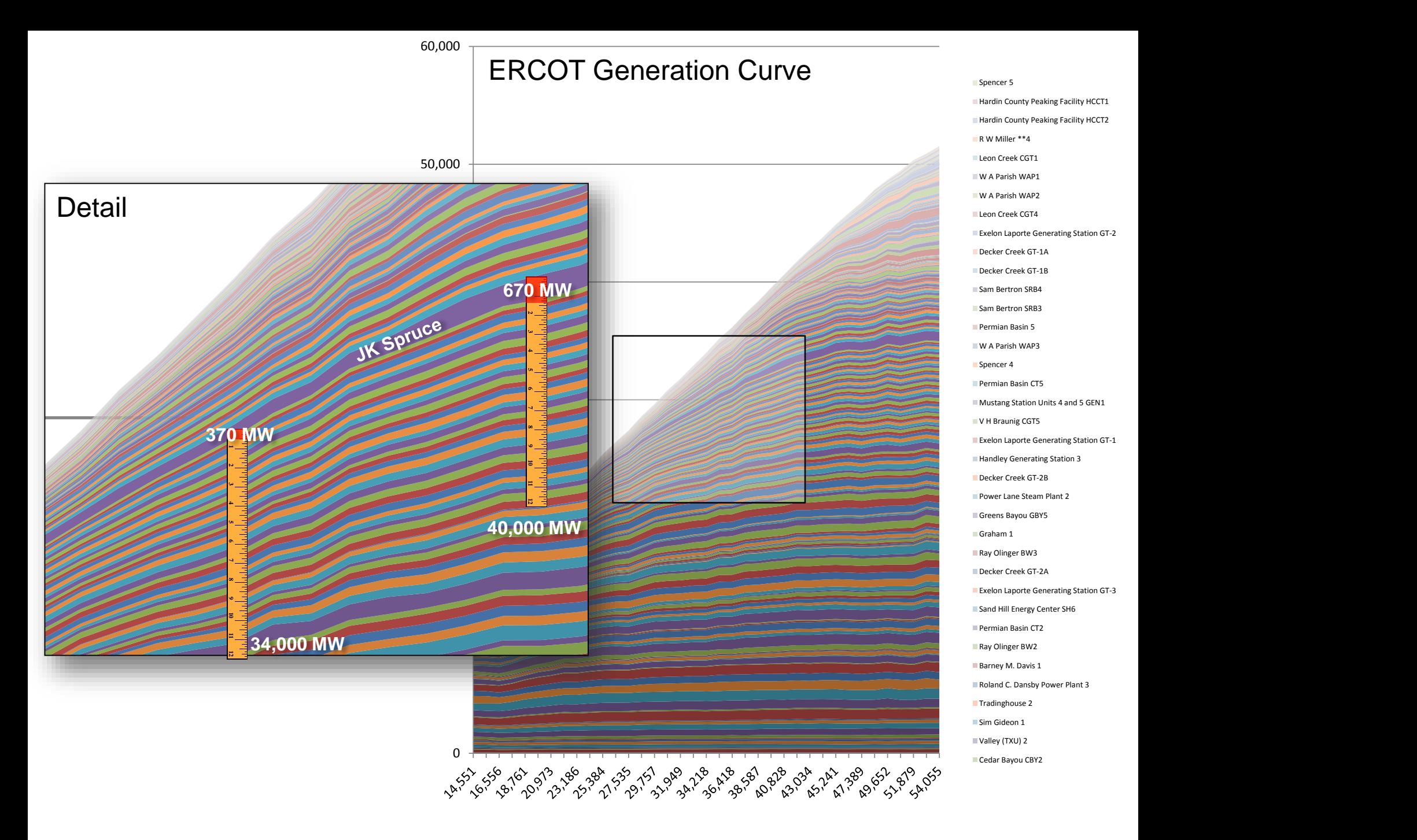

**Sum of System Generation (Load Bin)**

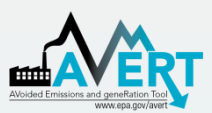

## AVERT Main Module Step-by-Step Demonstration

- Step 1. Load Regional Data File for historic baseline year (available years: 2007-2013)
- Step 2. Set energy efficiency and renewable energy data
- Step 3. Run displacement
- Step 4. Display outputs

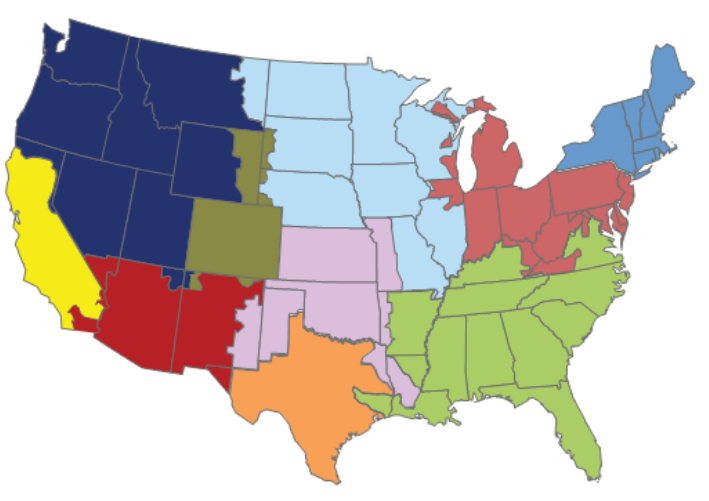

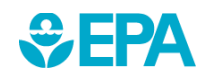

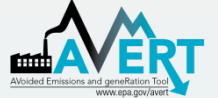

#### **State apportionment by AVERT region, based on generation from 2010 to 2013 :**

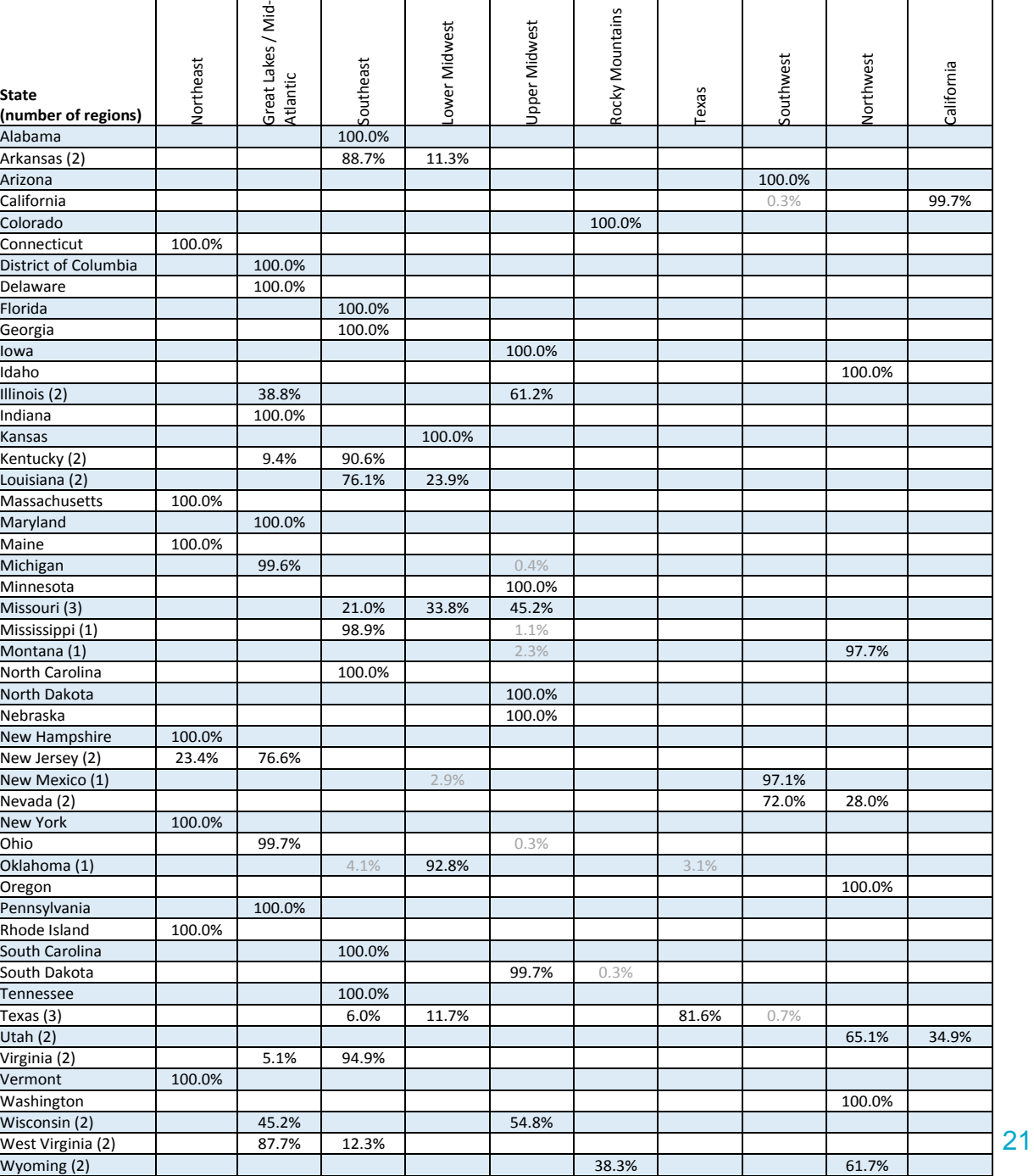

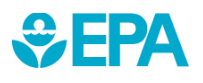

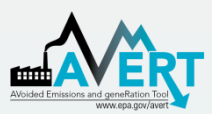

## AVERT Statistical Module **Overview**

- Purpose
	- Basis of AVERT analysis
	- Processes raw CAMD data to determine behavioral characteristics of fossil-fired EGU
	- Returns expected generation and emissions behavior to AVERT Main Module
	- Allows users to alter EGU characteristics, retire and add EGU with Future Year **Template**
- Advanced use of AVERT
	- Most users will not require the Statistical Module
	- Based in MATLAB
	- Executable version available for public use
	- Requires MATLAB Compiler Runtime (MCR) to be installed (free from Mathworks)
- **Output file can be used directly in Main Module**

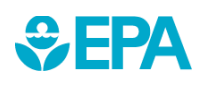

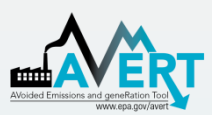

## AVERT Future Year Scenario **Overview**

- Purpose
	- AVERT is not forwardlooking: cannot predict EGU retirements, new additions, or emissions modifications
	- Future Year Scenarios allow users to
		- Remove EGU from analysis
		- Include additional proxy EGU
		- Modify emissions characteristics
- Advanced use of AVERT
	- Excel spreadsheet
	- Read into AVERT Statistical Module
- Each spreadsheet becomes a scenario
	- Spreadsheet becomes input file for AVERT Statistical Module
	- Each future year scenario template is specifically designed to match the same historic base year

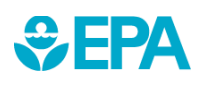

# For More Information

• Visit the AVERT website at [www.epa.gov/avert](http://www.epa.gov/avert).

– Online training will be available at: [http://www.epa.gov/avert/training](http://www.epa.gov/avert/training-module/index.html)module/index.html

– Contact us with questions at  $\frac{a}{b}$  avert @epa.gov

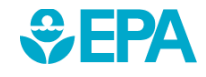